# 在SPA100系列的區域語音引數中配置其他設定

#### 目標 Ī

本文檔的目標是向您展示如何在SPA 100系列的區域語音設定中配置其他引數。

#### 適用裝置 i<br>I

·SPA100系列介面卡

## 軟體版本

·1.3.1(003)

### 在區域語音中配置其他引數 Ĵ

步驟1.登入到Phone Adapter Configuration Utility, 然後選擇Voice > Regional。Regiona/頁面 隨即開啟:

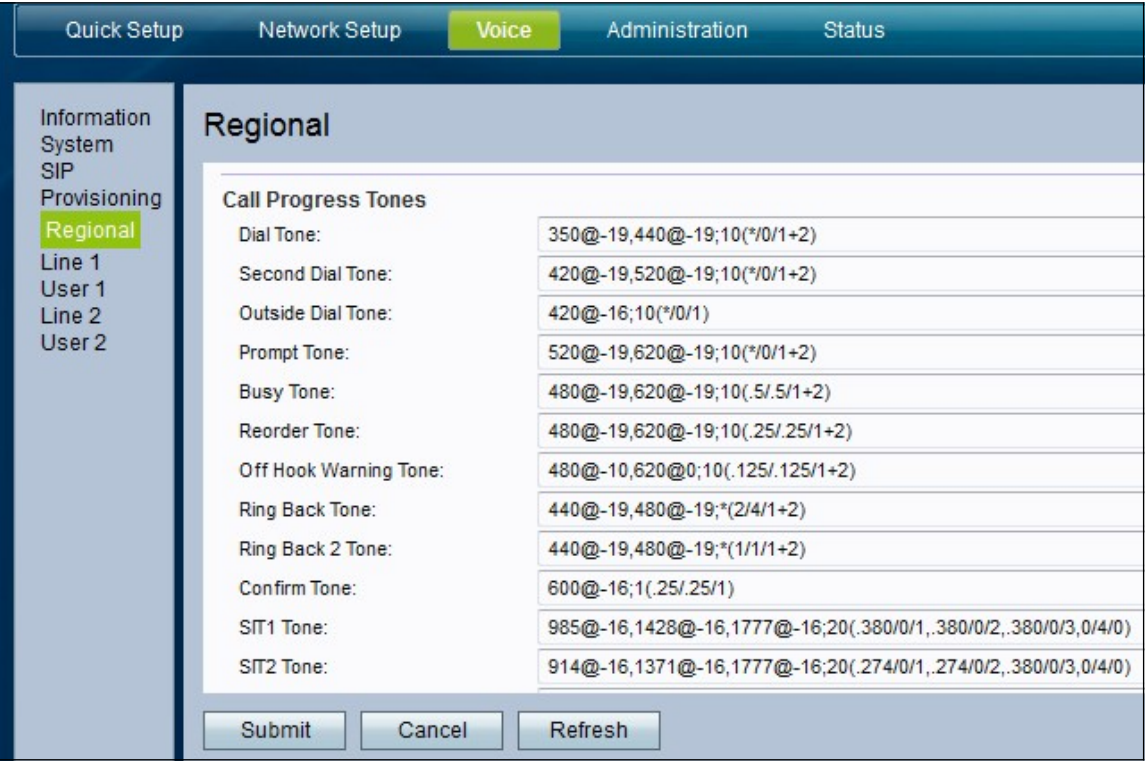

步驟2.向下滾動到「其他」部分。

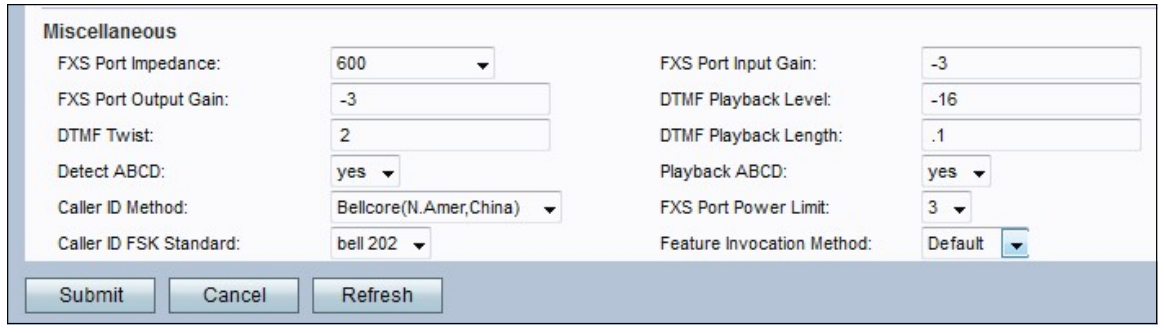

步驟3.在FXS Port Impedance下拉選單中,設定FXS埠的電阻抗。Foreign Exchange Station(FXS)介面直接連線到電話或傳真機,並提供振鈴、電壓和撥號音。選項包括:

- •600
- •900
- · 600+2.16uF
- · 900+2.16uF
- · 270+750||150nF
- · 220+850||120nF
- · 220+820||115nF
- · 200+600||100nF

步驟4.在FXS Port Input Gain欄位中輸入dB中的輸入增益,最多可以寫出三個小數位。輸入值 控制麥克風的靈敏度。範圍為6.000到–12.000。預設情況下設定為–3。

步驟5.在「*FXS Port Output Gain*」欄位中輸入「Output gain(輸出增益)」(dB),最多可寫 入三個小數位。輸出值控制揚聲器在啟用時的靈敏度。範圍為6.000到–12.000。預設情況下設 定為–3。

步驟6. 在DTMF Playback Leve/欄位中輸入本地DTMF播放級別(在dBm中),該級別最多可 以寫一個小數位。預設設定為–16.0。DTMF(雙音多頻)是當您按電話的按鍵時,給電話生 成的訊號,按每個按鍵都會生成兩個特定頻率的音調

步驟7.在DTMF Playback Length欄位中輸入本地DTMF播放持續時間(以毫秒為單位)。

步驟8.在「DTMF扭曲」欄位中在dBmin中輸入「DTMF回放」扭曲級別。

步驟9.從Detect ABCD 下拉選單中選擇yes以啟用DTMF DTMF ABCD的本地檢測。

步驟10.從Playback 下拉選單中選擇yes以啟用OOB DTMF DAO QU的本地回放。

步驟11.從Caller ID Method下拉選單中選擇要應用於呼叫的主叫ID方法。提供以下選項:

·Bellcore(N.Amer,中國) — CID、CIDCW和VMWI。第一環後傳送的FSK(與第一環後 傳送的ETSI FSK相同)(無極性反轉或DTAS)。

· DTMF(芬蘭、瑞典) — 僅限刑偵局。DTMF在極性反轉(無DTAS)後和第一次振鈴前傳 送。

· DTMF(丹麥) — 僅限CID。在第一環之前傳送的DTMF沒有極性反轉和沒有DTAS。

· ETSI DTMF — 僅CID。DTMF在DTAS之後(且無極性反轉)和第一個環之前傳送。

·帶有PR的ETSI DTMF — 僅限CID。DTMF在極性反轉和DTAS之後傳送並在第一環之前傳 送。

·振鈴後ETSI DTMF — 僅限CID。在第一環後傳送的DTMF(無極性反轉或DTAS)。

· ETSI FSK — CID、CIDCW和VMWI。FSK在DTAS之後傳送(但無極性反轉),並在第一 次振鈴之前傳送。在DTAS後等待CPE的ACK以進行CIDCW。

· ETSI FSK,帶PR(英國) — CID、CIDCW和VMWI。FSK在極性反轉和DTAS之後並在第 一環之前傳送。在DTAS後等待CPE的ACK以進行CIDCW。僅當裝置掛機時,才應用極性反 轉。

·DTMF(丹麥),帶PR — 僅CID。DTMF在極性反轉(無DTAS)後和第一次振鈴前傳送。

附註:預設為Bellcore(北美洲,中國)。

步驟12.從FXS Port Power Limit下拉選單中,選擇欄位的值。選項為1到8。預設值為3。

步驟13.從Caller ID FSK下拉選單中選擇要應用於呼叫的主叫ID FSK標準。預設值為Bell 202。

步驟14.從特徵呼叫方法下拉選單中選擇要用於特徵呼叫的方法。選項為Default或Sweden default。預設值為Default。

步驟15.按一下Submit儲存設定更改。